# Error: User modify failed. Cannot modify user on this node: Authentication by SSH key failed!

24 admin September 26, 2024 Common Errors & Troubleshooting 10391

## How to solve Error: User modify failed. Cannot modify user on this node: Authentication by SSH key failed!?

**Overview:** This article provides step-by-step instructions for troubleshooting the error "Error: User modify failed. Cannot modify user on this node: Authentication by SSH key failed!" encountered when modifying the gateway user.

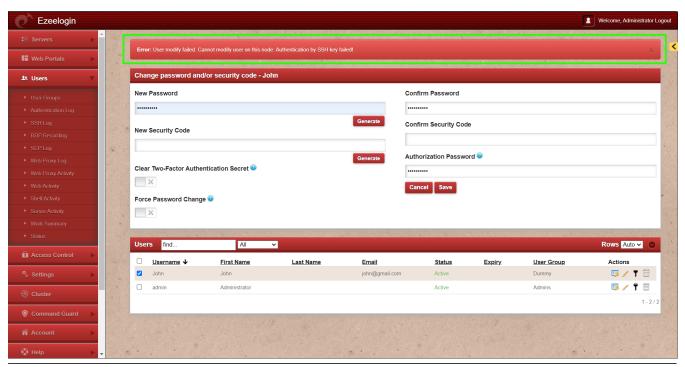

**Step 1:** Check if the Gateway server (Ezeelogin installed server) is missing its public key from **/root/.ssh/authorized\_keys** file. If the key is missing, run the following command to add it:

```
root@gateway:~# cat /usr/local/etc/ezlogin/id_clkey.pub >>
/root/.ssh/authorized_keys
```

**Step 1(A):** Run the below command to check if the key is back in the file.

root@gateway:~# cat /root/.ssh/authorized\_keys

### **Step 2:** Run the following command to verify if the recommended SSHD settings are enabled in the /etc/ssh/sshd config file.

```
root@gateway:~# sshd -T | grep -i 'AllowTcpForwarding|PermitRootLogin
| PubkeyAuthentication | PasswordAuthentication | pubkeyacceptedalgorithms
Port'
port 22
permitrootlogin yes
pubkeyauthentication yes
passwordauthentication yes
gatewayports no
allowtcpforwarding no
pubkeyacceptedalgorithms ssh-ed25519-cert-v01@openssh.com,ecdsa-sha2-
nistp256-cert-v01@openssh.com,ecdsa-sha2-nistp384-cert-v01@openssh.co
m,ecdsa-sha2-nistp521-cert-v01@openssh.com,sk-ssh-ed25519-cert-v01@openssh.com
enssh.com,sk-ecdsa-sha2-nistp256-cert-v01@openssh.com,rsa-sha2-512-ce
rt-v01@openssh.com,rsa-sha2-256-cert-v01@openssh.com,ssh-ed25519,ecds
a-sha2-nistp256,ecdsa-sha2-nistp384,ecdsa-sha2-nistp521,sk-ssh-
ed25519@openssh.com,sk-ecdsa-
sha2-nistp256@openssh.com,rsa-sha2-512,rsa-sha2-256,ssh-rsa
```

#### Step 3: Verify the SSH port used on the gateway server with the following command.

```
root@gateway:~# cat /etc/ssh/sshd_config | grep Port
Port 22
#Gateway Ports no
```

**Step 3(A):** If a <u>custom SSHD port</u> is being used on the gateway server, ensure it is updated under **Settings** -> **General** -> **Miscellaneous** -> **Gateway SSH Port** to match the current SSHD listening port on the SSH gateway server.

| Ezeelogin               |   |                              | Welcome, Administrator Logo                                              | ut |
|-------------------------|---|------------------------------|--------------------------------------------------------------------------|----|
| :≣ Servers ▶            |   | General Settings             | Authentication Two Factor Authentication Security Defaults Miscellaneous |    |
| <b>I</b> Web Portals ▶  | × | Gateway SSH Port @           | SSH Timeout @                                                            |    |
| <b>≛</b> Users ▶        |   | 22                           | 10                                                                       |    |
| Access Control          |   | RDP Proxy Port 🐷             | Web SSH Port @                                                           |    |
| ° <sub>o</sub> Settings | , | 22555                        | 52222                                                                    |    |
| General                 |   | Web Proxy Port @             | Web Proxy Session Timeout                                                |    |
| Branding                |   | 52666                        | 300                                                                      |    |
| ► Control Panels        |   | Web Proxy Request Timeout    | Web Proxy Web Sockets @                                                  |    |
| ► Data Centers          |   | 120                          |                                                                          |    |
| ► API                   |   | Web Proxy Forwarded Header @ | Log Retain Duration (months)                                             |    |
| ► LDAP                  |   |                              | 0                                                                        |    |
| ► SAML                  | 1 | Log Space Threshold (MB) @   | mExec Concurrency @                                                      |    |
| FIDO2 RADIUS            |   | 0                            | 100                                                                      |    |
| > SIEM                  |   |                              |                                                                          |    |
| ► Server Fields         |   | NodeJS Command @             | Hide Inbuilt Backgounds @                                                |    |
| A 0: 1                  |   | /usr/local/bin/node          | -X                                                                       |    |
| <b>⊗</b> Cluster        |   | Login theme @                | Use DNS @                                                                |    |
| Command Guard           |   | Papyrus                      | ×                                                                        |    |
| Account                 |   | Internal commands 🔍          | License Timeout                                                          |    |

Step 4: Make sure PubkeyAuthentication is set to 'YES' in the SSHD configuration file.

```
root@gateway:~#
vi /etc/ssh/sshd_config

#set PubkeyAuthentication to yes
PubkeyAuthentication yes
```

Stepp 4(A): After making changes restart SSHD

```
root@gateway:~# systemctl restart sshd
```

**Step 5:** Ensure that **root login** is permitted on the gateway server. You can check this by running the command:

```
root@gateway:~# ssh root@localhost
```

**Step 5(A):** If it does not log you in, edit /etc/ssh/sshd\_config and set PermitRootLogin to yes and restart SSHD.

```
root@gateway: ~# vi /etc/ssh/sshd_config

#Add the following lines to the end of /etc/ssh/sshd_config to allow root login from localhost only

Match Address 127.0.0.1

PermitRootLogin yes

root@gateway: ~# service sshd restart
```

**Step 5(B):** After making the changes, ensure that you can log in as root by using the following command and entering the password:

```
ssh root@localhost:~#
```

**Step 6:** Ensure that the **web user** (such as Apache or nobody) that the web server (Apache/Nginx) runs has **read** access to the keys in the directory **/usr/local/etc/ezlogin** by granting **read privileges** with the following command:

```
root@gateway:~# chmod o+r /usr/local/etc/ezlogin/id_clkey
root@gateway:~# chmod o+r /usr/local/etc/ezlogin/id_clkey.pub
   or
root@gateway:~# usermod -G <current_groupname_of_id_clkey_files>
<webserver_user>
```

Step 7: Find out which key type is used by the gateway server by running the below command.

```
root@gateway:~# ssh-keygen -l -f
/usr/local/etc/ezlogin/id_key.pub
```

```
4096 SHA256:n4lmX53/gwkKB4+nSQ30hZXxXK+DRG1LPc7N1KN/1Ag ezlogin (RSA)
```

**Step 7(A):** Open /etc/ssh/sshd\_config file and append the below line to enable RSA key type and restart SSHD.

```
root@gateway:~# vi /etc/ssh/sshd_config

PubkeyAcceptedKeyTypes +ssh-rsa

root@gateway:~# systemctl restart sshd
```

**Step 8:** Check for the SSHD error logs of the gateway server.

```
For CentOS

root@gateway:~# /var/log/secure

For Ubuntu

root@gateway:~# /var/log/auth.log
```

Refer to the below article if you get "userauth\_pubkey: signature algorithm ssh-rsa not in PubkeyAcceptedAlgorithms"

userauth pubkey: signature algorithm ssh-rsa not in PubkeyAcceptedAlgorithms

#### **Related Articles:**

Error: User modify failed. Cannot modify user on other node: Authentication by SSH key failed!

Error: User modify failed Cannot modify user on this node: OS=FreeBSD: Command not found. OS: <u>Undefined</u>

Reset Ezeelogin keys used for privilege escalation.

#### Online URL:

https://www.ezeelogin.com/kb/article/error-user-modify-failed-cannot-modify-user-on-this-node-authentication-by-ssh-key-failed-24.html